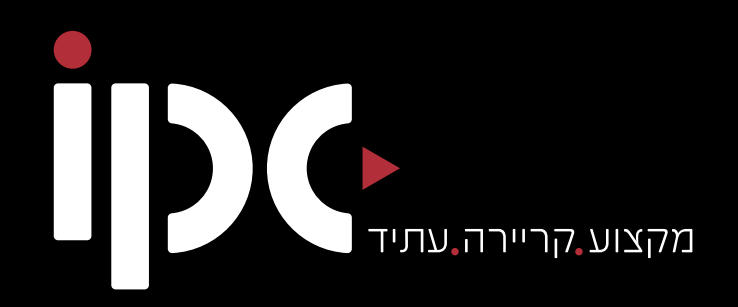

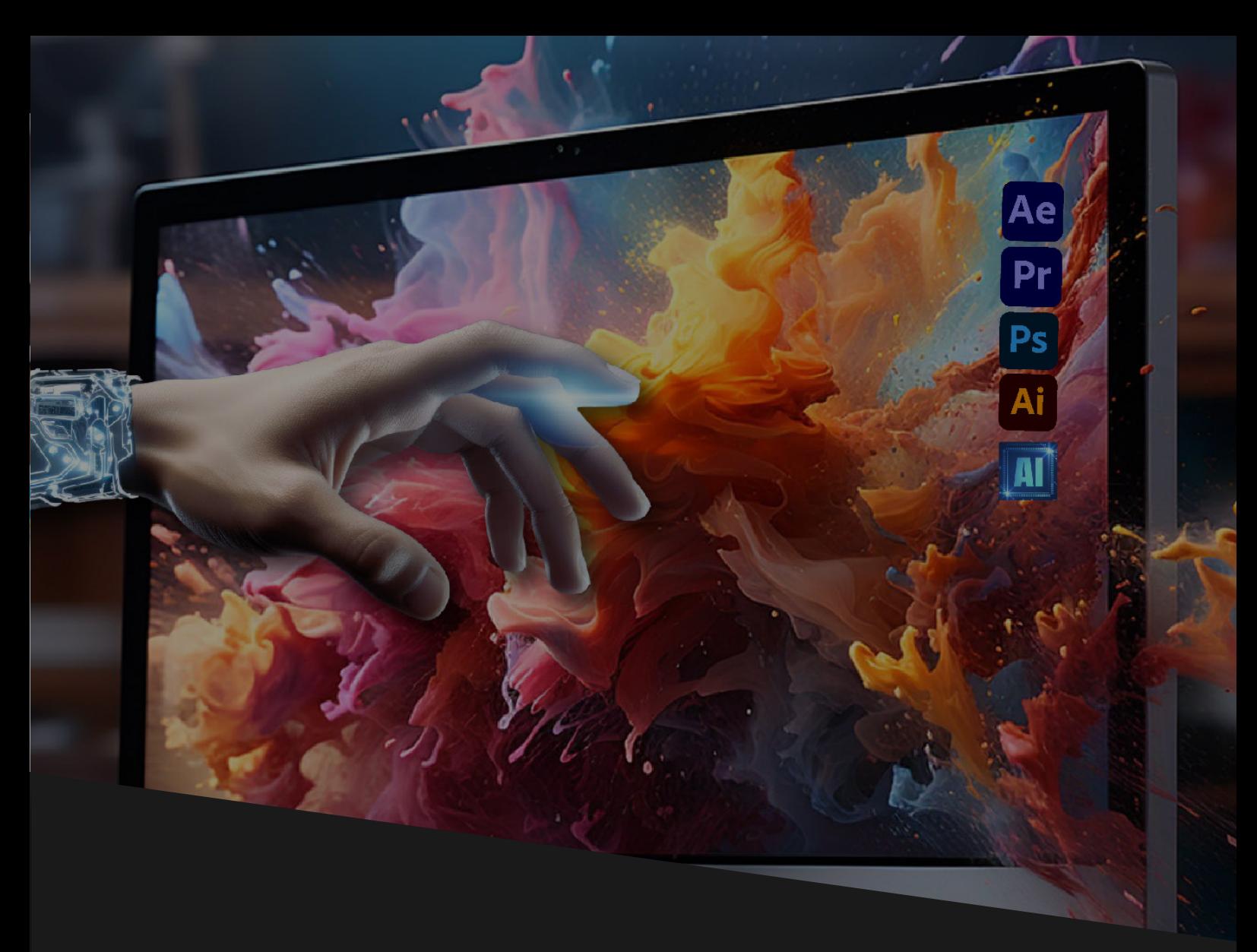

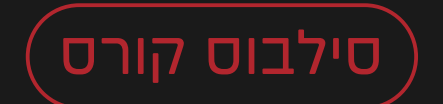

# עיצוב גרפי

077-2760060 · office@ipc.co.il

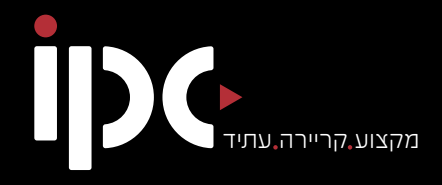

# **אודות** המכללה

Israel Professional College

מכללת IPC עומדת בחזית המכללות בישראל, מציעה מתכונת לימודים היברידית המשלבת לימודים מקוונים (און-ליין) עם ליווי אישי צמוד.

המכללה מגדירה מחדש את משמעות המושג "לימודים מקוונים". באמצעות פורמט חדשני ופורץ דרך, המכללה מאפשרת לתלמידיה ללמוד קורסים שלמים באופן עצמאי לחלוטין.

מתכונת ייחודית זו מבטיחה לתלמידיה מסלול חדיש ומהיר לרכישת מקצוע מבוקש, וסוללת בפניהם דרך ישירה לקריירה מצליחה – החל מהיום הראשון ללימודים!

מכללת IPC מציעה קשת רחבה של קורסים במגוון מקצועות שהביקוש להם גדל והולך בשוק התעסוקה הישראלי.

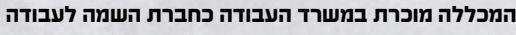

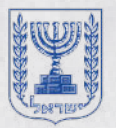

htilini מס רישיון: 3142

# אודות הקורס

**לימודי קורס עיצוב גרפי**

קורס עיצוב גרפי יישומי מכין אתכם לקריירה מאתגרת בעולם העיצוב, הפרסום, ההוצאה לאור, עיצוב ובניית אתרים וכלי AI מתקדמים **שיכינו אתכם לעולם החדש בתחום.**

תחום העיצוב הגרפי בא לידי ביטוי בעיצוב של אתרי אינטרנט, איור, וידאו, אנימציה ותחומים נוספים של טקסטים מודפסים, עיצוב אריזות מוצרי הצריכה, כרזות, פרסום, שלטים.

קורס עיצוב גרפי של מכללת IPC מכין אתכם לפרקטיקה בעיצוב גרפי, עריכת וידיאו, בניית אתרים ובשימוש בכלי AI בינה מלאכותית בעיצוב גרפי. **כל אלו מקנים לבוגרים יכולת להשתלב בכל המשרות הרלוונטיות בתחום.**

### מבנה הקורס:

הכרת תוכנות גרפיקה מתקדמות: פוטושופ, אילוסטרייטור, פרימייר, אפטר אפקט, וורדפרס. הבנת התפקיד והמקום של AI בעולם החדש מבוא ל GPT Chat - רקע היסטורי שימוש ב GPT Chat ליצירת טקסטים איכותיים דמיון הופך למציאות - שימושים בגרפיקת AI אסטרטגיות מתקדמות לשימוש ב AI וידאו - מבוא להפקת וידאו ואווטרים - סוכני AI

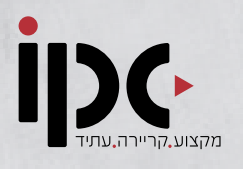

### מטרת הקורס:

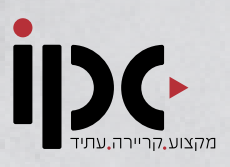

קורס עיצוב גרפי ועריכת וידיאו נועד להכשיר את הבוגרים בתוכנות גרפיקה ועריכה מתקדמות תוך שימוש בכלי AI ולהשתלבות בשוק התעסוקה כשכירים או כעצמאיים.

### סיבות להתחיל בקורס היום

- הכשרה מהירה בהתאמה אישית
- הכנסה התחלתית גבוהה ופוטנציאל השתכרות של בין ₪12,000-₪18,000
	- למידה בשיטה ההיברידית והמתקדמת ביותר בעולם. ביקושים גבוהים לשוק העבודה
		- כולל ליווי עד להשמה לעבודה
			- יציבות ובטחון תעסוקתי

### תעודות

 תעודות סיום מטעם - מכללת IPC

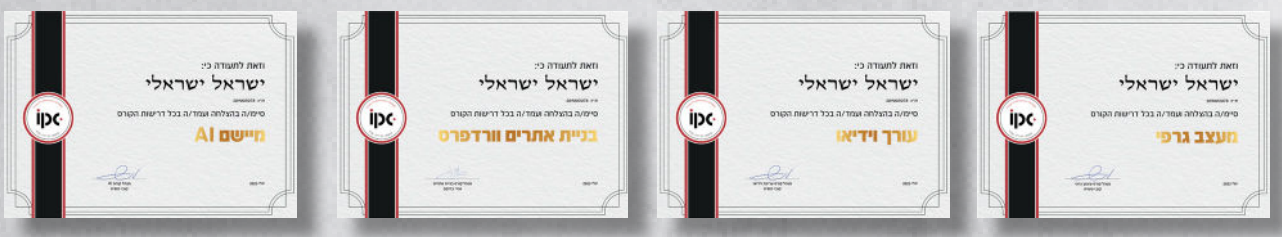

### סגל המרצים:

- איתן בן חיים: מומחה לפוטושופ
	- מתן כהן: גרפיקאי ואנימטור
- דניאלה גואל: מרצה לוידאו וסאונד
- קובי משיח: מתכנת בכיר בפיתוח אתרי וורדפרס
- שי מזרחי: מומחה בינה מלאכותית AI ושימוש ב AI בעיצוב גרפי

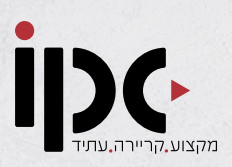

### פוטושופ מתקדמיםפוטושופ מתחילים

#### .1 יסודות התוכנה

- ממשק משתמש וסביבת העבודה
	- שמירה וסוגי פורמטים- חלק א'
	- שמירה וסוגי פורמטים- חלק ב'
		- חלון ההיסטוריה

#### .2 כלים בסיסיים לעיבוד תמונות

- levels •
- פלסטרים
- הפלסטר האוטומטי
	- patterns •
	- כלי הסימון

#### .3 כלי עבודה נוספים בפוטושופ

- $\blacksquare$ וועוד ערודות
	- טקסט
- גרדיאנט,סרגלים,חיתוך וקרופ
	- פילטרים
	- מכחולים ומוחק

#### .4 דרכי עבודה נכונות בפוטושופ

- שכבות וחלון ההיסטוריה
	- גודל התמונה
	- layer comps •
	- סרגלים וקווי העזר
		- עריכת צבע

#### .1 פרק א'

- צילומי raw
	- כלי העט
- בניית כפתורים לאינטרנט
	- מסכות
	- חידוד וטשטוש

#### .2 פרק ב'

- HDR-טווח דינמי מורחב
- shapes & blending modes
	- אנימציה וסוגי פורמטים
		- adjustment layers
			- פילטרים

#### .3 פרק ג'

- vanishing point
	- liquefy •
	- סוגי שכבות
- anti-alias and feather
	- refine edge •
	- settings plugins •
- calclations & content aware scale •

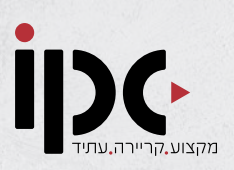

### אילוסטרייטור

### .1 מבוא לאילוסטרייטור

• ממשק משתמש וסביבית עבודה

#### .2 יסודות התוכנה

- צורות,יישור וריווח
	- עפרון ומוחק
		- מילוי
		- טקסט

#### .3 הציור הווקטורי

- מטקסט לצורה
- אפירנס ואפקטים
- מכחולים ארט ובריסל
	- מכחולים חלק שני

#### .4 שליטה בציור הווקטורי

- shape builder
	- live paint •
- פרספקטיבה
	- mash tool •

#### .5 כלים מתקדמים באילוסטרייטור

- pen tool •
- clipping mask •
- opacity mask
	- blend tool •

#### .6 נושאים מתקדמים בתוכנה

- symbols •
- nine slice scalling •
- image trace part A •
- image trace part B •
- הבאה לדפוס חלק א'
- הבאה לדפוס חלק ב'

#### .7 תרגילים ועבודות לדוגמה

- תרגיל לדוגמא
	- דיגיטל
- כפתורים לאינטרנט
	- actions •
	- patterns •
- מרישום לעבודה וקטורית

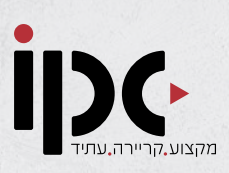

### פרמייר

#### .1 היכרות עם פרימייר

- היכרות עם סביבת העבודה
- צעדים ראשונים בעריכה בידוד שוטים ועבודה עם מוניטור המקור
	- ארגז הכלים חלק א'
	- ארגז הכלים חלק ב'
	- ארגז הכלים חלק ג'
		- עריכה יישומית

#### .2 עריכה בסיסית

- ייצוא קובץ
	- אפקטים
	- כותרות
- כותרות רול אפ
- הפרדת ערוץ האודיו מהוידאו
	- J,K,L מקשים קיצורי•
- החלפת קטעי וידאו על ציר הזמן
	- מעברים
- ייצוא תמונה מוידאו+הסרת קטע מציר הזמן

#### .3 אפקטים בסיסיים

- ריבוי ערוצים ושינויי גודל וידאו
- יצירת תנועה של ערוץ על פני הקנבס
	- קונטראסט וצללים
	- תיקוני צבע correction Color
		- שקיפויות של שכבה
			- משטחי צבע
	- שכבת התאמה- היכרות וכותרת )טישטוש(
- שחור לבן לא הכל אפור
	- מתיחת זמן חלק א'
	- מתיחת זמן חלק ב'
		- מולטי קאמרה
- אפקטי תאורה effects Lighting
- אפקטים: צבע הדרגתי על קטע וידאו
	- אפקטים: ברק וניצוץ

#### .4 עריכת אודיו

- היכרות עם מעברי אודיו ואפקטי אודיו
- מעברים, ניקוי קליקים ורעשי רקע
	- איקוולייזר )EQ )באדובי אודישן
		- נתוני ערוצי אודיו
		- עריכת סאונד בסיסית כלי הקומפרסור והלימיטר
		- עומק דגימה וקצב דגימה
		- ריוורב, דיליי ועוד קצת על קומפרסורים
	- טיפ: למה ערוץ האודיו שלי בורח לערוץ שלא בחרתי?

#### .5 אפקטים מתקדמים

- פתיח מסכים אלכסוניים Track matte key, Offest
	- עריכה ריצוד, ניגוב וסיבוב
	- שכבת התאמה color Leave
	- יצירת אפקט שמיים בטקסט
	- יצירת אפקט זכוכית בטקסט
- אולטרה קי (לגיימרים אבל לא רק)
	- מעבר מריחה הדרגתית

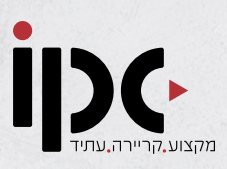

### אפטר אפקט

#### .1 היכרות עם אפטר אפקטס

- מידע בסיסי על התוכנה, חלונות התוכנה,עיצוב משטח העבודה וייבוא קבצים
	- ייבוא ושמירת קבצים, קומפוזיציה, ציר הזמן וסרגלי עבודה
	- קיצורי דרך,כלי שינוי נקודת המרכז,כלי סיבוב תלת מימדי וציר התנועה

#### .2 תזוזה ותנועה בסיסית באפטר אפקטס

- שקיפות, כלי החץ, היד וזכוכית המגדלת
- תנועה אנימטיבית בסיסית בעזרת קי-פריימים

#### .3 עבודה עם שכבות

- עבודה עם שכבות, תנועה של שכבות
- שילוב בין שכבות וכלי הצורה
- שיטות שילוב בין שכבות- Belnding mode תחילת עבודה עם מסכות - כלי הצורה החופשית
- matte Track- חיתוך של שכבה אחת משכבה אחרת
	- הסתרת שכבות. editor graph- מהירות התנועה

#### .4 כלי עבודה בסיסיים

- עבודה עם מסכות- כלי הצורה החופשית, כלי הציפורן, מאפייני מסכה ומסכה אנימטיבית
- tool stamp Clone-כלי ה"חותמת"\ שכפול
	- כלי המברשת- ציור,עריכת הכלי ויצירת אנימציה
- Roto brush- כלי המאפשר לסמן ולתחום אזורים ספציפיים בסרטון או בתמונה
	- כלי ה"פאפט"- יצירת אנימציית "עיוות" לתמונה

#### .5 אפקטים

- תחילת עבודה עם אפקטים-כיצד מלבישים אפקט על חומר גלם וכיצד יוצרים אפקט אנימטיבי
- אפקט Keylight- עבודה עם green screen\blue screen
	- אפקט הגרדיאנט- מעבר "חלק" בין מספר צבעים. גרדיאנט אנימטיבי ושילוב גרדיאנט באנימציה
		- Presets- תצוגה מקדימה של אפקטים
	- בריינסטורם- בחירה של אפקט מתוך מבחר
		- Tracker-מעקב אחר תנועה

#### .6 טקסט

- תחילת עבודה עם טקסט-טקסט אנימטיבי, אפקטים על טקטסט ושיטוח שכבות טקסט
- עיבוד, תנועה ואנימציה של כיתוב

#### .7 תלת מימד

- הפיכת שכבה לתלת מימדית, הוספת ציר ה-z, נקודות המבט השונות ופתיחת מספר נקודות מבט (מסכים)
- תאורה- כיצד יוצרים פנס חדש,מאפייני הפנס, סוגי פנסים, זווית התאורה ותאורה אנימטיבית
	- הצללה בעזרת תאורה

# סילבוס קורס עיצוב גרפי סילבוס קורס בניית אתרים

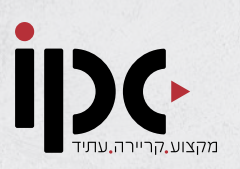

#### .1 מבוא

- הסבר על הקורס
	- התחום
- אתרים ודפי נחיתה
- מערכת WordPress
	- קהילה וכסף
	- דומיין ואחסון
	- סיפור מסגרת

#### .2 תשתית

- מבוא
- מושגי יסוד
- קניית דומיין
- הקמת אחסון
- היכרות ראשונית עם מערכת WordPress
	- תבניות Theme
	- Plug-Ins תוספים•

#### .3 העבודה עם אלמנטור

- מבוא
- היכרות
- וידג'טים
- Mobile First •
- בניית עמוד PAGE ONE

#### .4 בניית אתר

- תכנון אתר
- שלד אתר
- הגדרות אתר
	- הדר
	- פוטר
	- עמוד בית
- עמוד אודות
- עמוד שירותים
	- עמוד בלוג
- עמוד צור קשר
- הנפשות ואפקטים באלמנטים
	- ייבוא וייצוא

#### .5 דפי נחיתה וספריות הרחבה

- דף נחיתה
- הרחבות לאלמנטור
	- elements envato •

#### .6 תחזוקת אתרים

• תחזוקה

#### .7 בונוסים

- תוסף נגישות
- one ckick תוסף•
- SEO YOAST תוסף•
	- גוגל
- אתר סחר / חנות וירטואלית

## סילבוס קורס עיצוב גרפי סילבוס קורס בינה מלאכותית AI

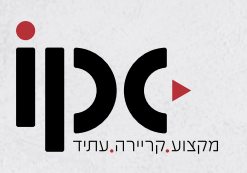

- הבנת התפקיד והמקום של AI בעולם החדש.
	- איך חוסכים זמן וכסף עם בינה מלאכותית.
- חקר דוגמאות לשימושים ב-AI בעולם האמיתי.
	- סקירה כללית של הכלים שנלמד בקורס.
		- שימוש נכון ב AI
			- מה זה פרומט
			- סיפור מקרה

#### .2 יצירת תוכן טקסטואלי

- מבוא ל GPT Chat- רקע היסטורי.
- מבוא ל GPT Chat- הכרת הממשק.
	- הפרומט הראשון שלי.
	- מסלול פרימיום הכרת הממשק.
- שימוש ב GPT Chat ליצירת טקסטים איכותיים.
	- שימוש בתפקידים
	- שימוש ב GPT Chat ללימוד ומחקר.
	- להפוך את GPT Chat למורה פרטי.
	- להשתמש ב GPT Chat כיועץ אישי.
		- פונקציות מתקדמות.

### 3 .דמיון הופך למציאות.1 מבוא

- מבוא ליצירת תמונות הרנסנס של דורינו.
	- שימושים בגרפיקת AI
	- DEL-E הכרת הממשק ויצרת התמונה הראשונה שלי.
		- Midjournry הכרת הממשק
			- התמונה הראשונה.
				- פקודות והגדרות.
		- פקודות והגדרות מתקדמות.
- פקודות והגדרות מתקדמות, המשך.
- פקודות והגדרות מתקדמות, המשך.
	- חלוקת רווחים
	- פרקטיקה בתוצרי Midjournry

## סילבוס קורס עיצוב גרפי סילבוס קורס בינה מלאכותית AI

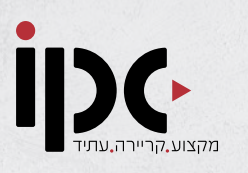

#### .4 פרקטיקות שיווקיות ועסקיות

- מבוא לפרק.
- הכרת ממשק WriteSonic
	- תכנים שיווקיים
	- כלים מתקדמים נוספים
- הכרת ChatSonic נתונים בזמן אמת.
- הורדת תוסף כרום ואפליקציה.
- הגדרת מטרה ובניית סט הנחיות.
- דוגמה לפיצוח אסטרטגיה מבוססת מקרה - הצגת המשימה.
	- הפרומט המתקדם הראשון שלי.
		- יישום אסטרטגיה מתקדמת א'
		- יישום אסטרטגיה מתקדמת ב'
		- יישום אסטרטגיה מתקדמת ג'
		- יישום אסטרטגיה מתקדמת ד'
- שיחת חתך: בחינת התוצרים וסיכום התהליך מתחילת הקורס ועד עכשיו.

#### .5 וידיאו

- מבוא להפקת וידיאו ואווטרים.
- היכרות עם מערכת סינטיזיה.
	- הוידיאו הראשון שלי.
- התאמת אווטאר והגדרות דיבור.
	- סרטון התוצר של הפרק.

#### .6 סוכני AI

- מבוא לסוכני AI
- botSonic- הכרת מערכת AI.
- יצירת והתאמת תוכן ללימוד ואימון AI
	- העמקה בשימוש בסוכני AI

#### פרק סיכום

- מה למדנו
- כיצד להמשיך ללמוד ולהעמיק.
	- מקורות מידע.
- רשימת פרומפטים בעברית לGPT.
- רשימת פרומפטים בעברית לmidjurny
	- לינקים חשובים.
		- מועדון AI
- פרקטיקות AI מתהוות בעולמות מקצועיים שונים.

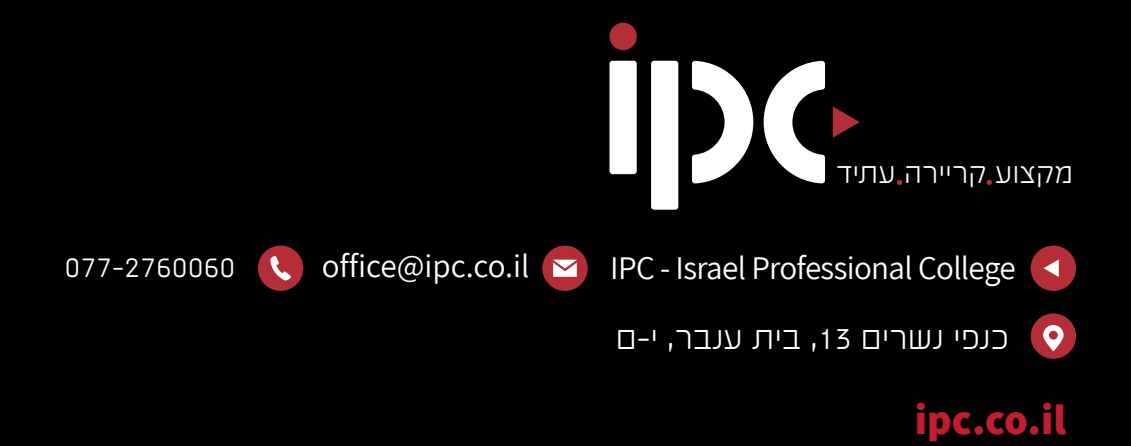

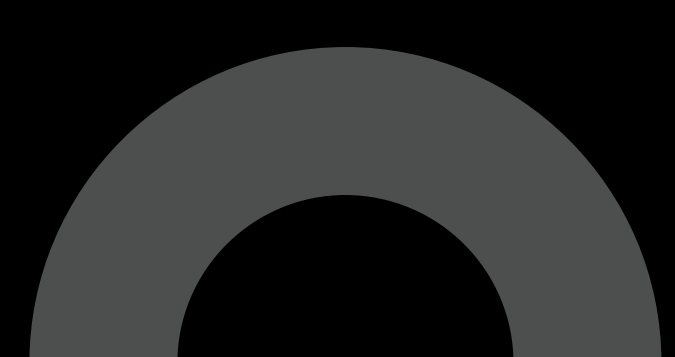